# **Геоинформационные системы в Интернете (ГИС)**

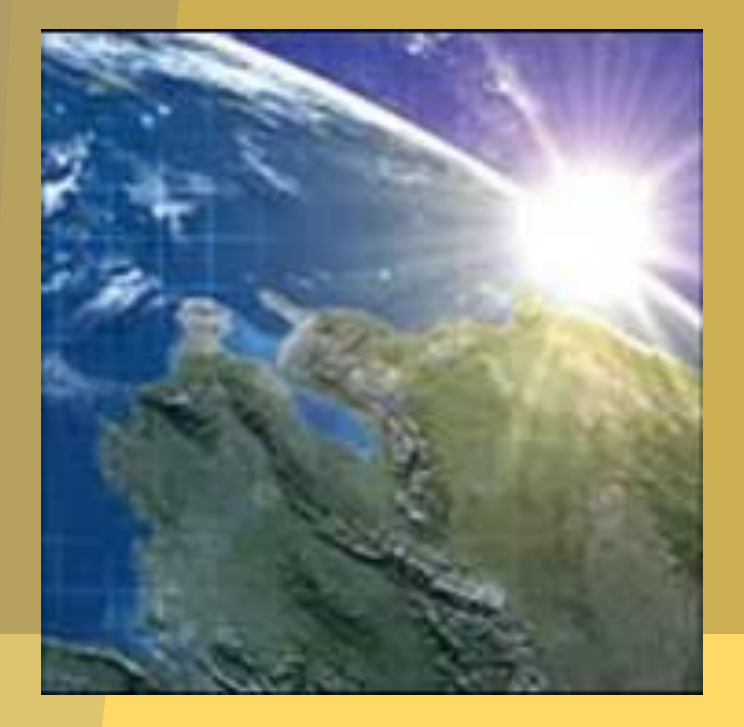

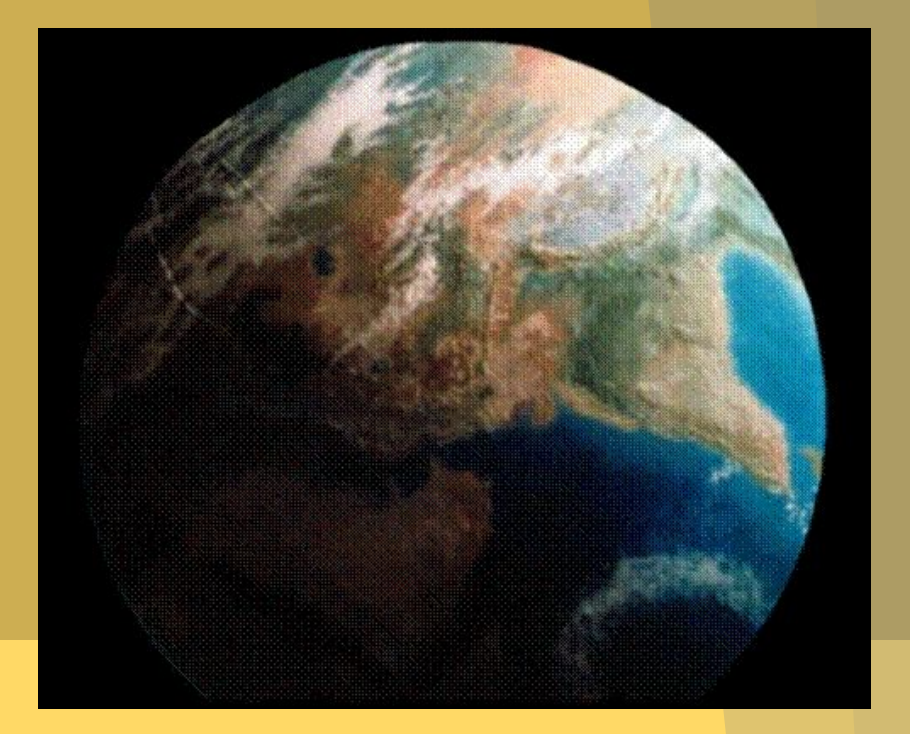

### **1. Что такое ГИС?**

ГИС – это набор компьютерного оборудования, географических данных и программного обеспечения для сбора, обработки, хранения, моделирования, анализа и отображения всех видов пространственно привязанной информации.

ГИС – это среда, которая связывает географическую информацию (где что находится) с описательной (что собой это представляет). В отличие от обычных бумажных карт (даже отсканированных), на которых «что вы видите, то и получите», ГИС предоставляет в ваше распоряжение множество слоев разнообразной общегеографической и тематической информации.

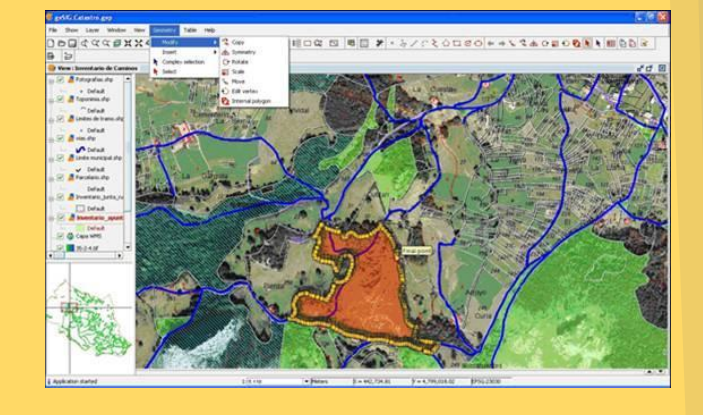

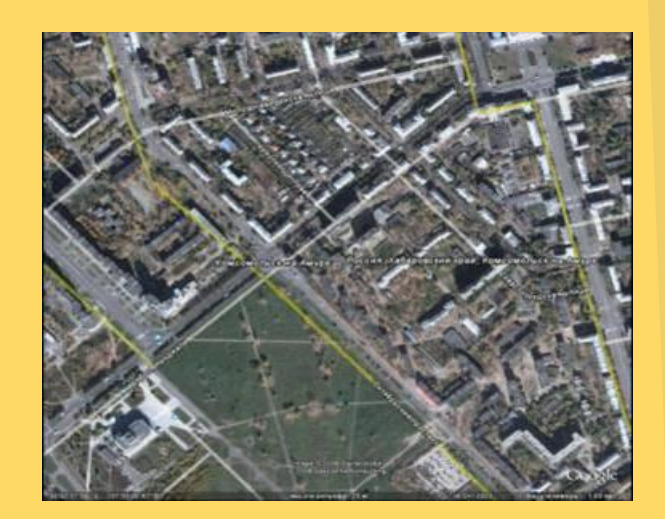

http://www.dataplus.ru/Arcrev/Number\_43/1\_Geograf.html

# **2. Как хранится информация в ГИС?**

Вся исходная информация – где расположены точки, какова длина дорог или площадь озера – хранится в отдельных слоях в цифровом виде на компьютере. И все эти географические данные рассортированы по слоям, причем каждый слой представляет свой тип объектов (тему). Одна из таких тем может содержать все дороги на определенной территории, другая – озера, а третья – все города и другие населенные пункты на той же территории.

http://www.dataplus.ru/Arcrev/Number\_43/1\_Geograf.html

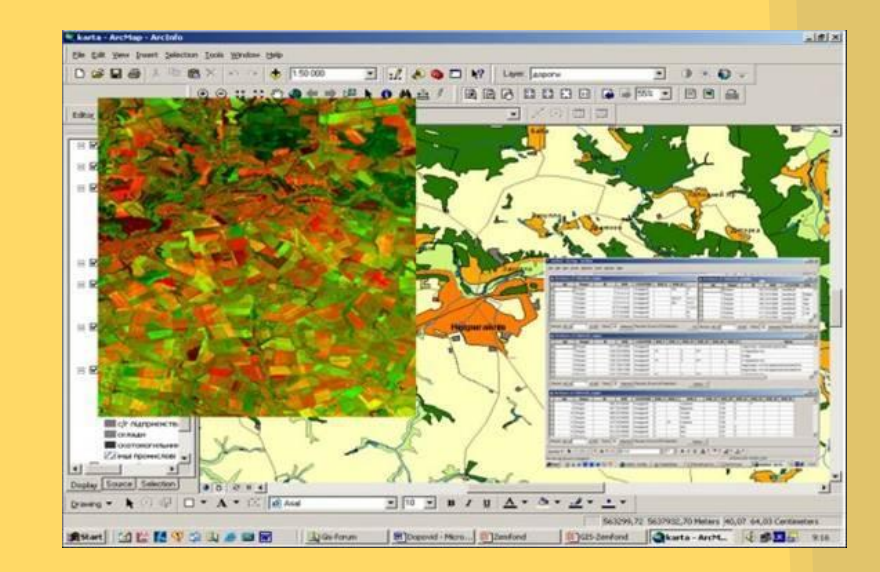

### **3. ГИС можно рассматривать в**

# **Трех видах:**<br>ГИС можно рассматривать в трех Видах:

**Вид базы данных:** ГИС является уникальным типом базы данных о нашем мире – географической базы данных. Это «Информационная система для географии». В основе ГИС лежит структурированная БД, описывающая мир в географических терминах, с точки зрения пространственного расположения его объектов и явлений. **Вид карты:** ГИС – это набор интеллектуальных карт и других графических видов, которые показывают объекты и их взаимоотношения на земной поверхности. Карты можно сформировать и использовать как «окно в базу данных» для поддержки запросов, анализа и редактирования информации. Эти действия называются геовизуализацией.

**Вид модели:** ГИС – это набор инструментов для преобразования информации. Они позволяют формировать новые географические наборы данных из уже существующих, применяя к ним специальные аналитические функции – инструменты геообработки. Другими словами, путем объединения данных и применения некоторых правил вы можете создать модель, помогающую найти ответы на поставленные вопросы.

http://www.dataplus.ru/Arcrev/Number\_43/1\_Geograf.html

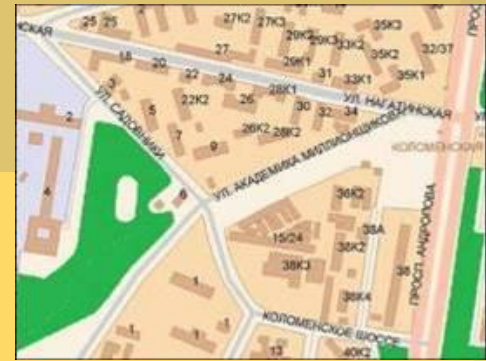

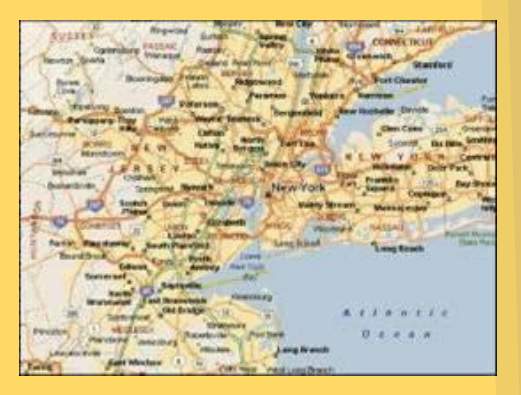

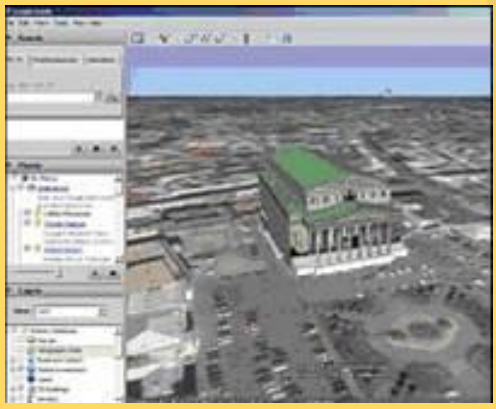

# **4. Что можно делать с помощью ГИС?**

Делать пространственные запросы и проводить анализ

проводить поиск в базах данных и осуществлять пространственные запросы

выявлять территории подходящие для требуемых мероприятий; выявлять взаимосвязи между различными параметрами (например, почвами, климатом и урожайностью с/х культур); выявлять места разрывов электросетей

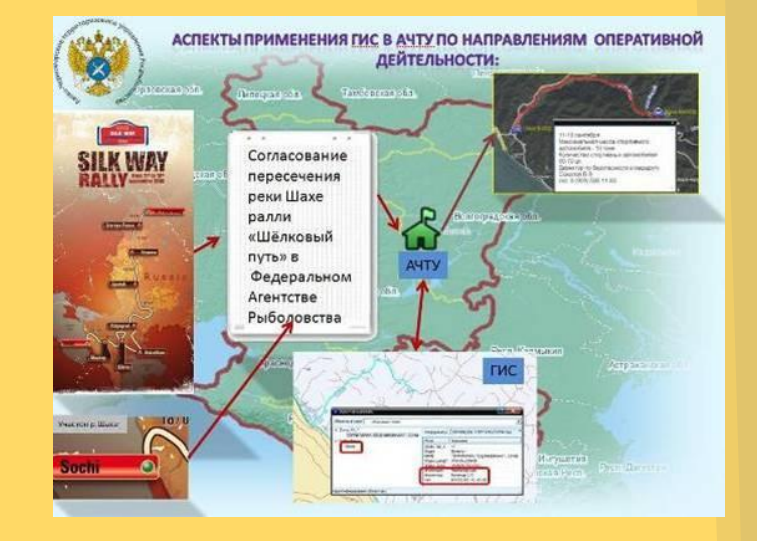

#### **5. Где применяются ГИС?**

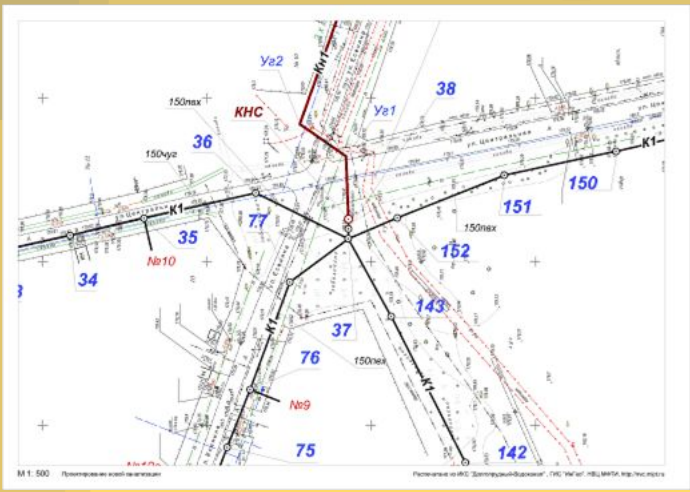

Компания, занимающаяся инженерными коммуникациями

Риэлторы используют ГИС для поиска, к примеру, всех домов на определенной территории

ГИС служат для графического построения карт и получения информации как об отдельных объектах

ГИС помогает, например, в решении таких задач, как предоставление разнообразной информации по запросам органов планирования, разрешение территориальных конфликтов, выбор оптимальных (с разных точек зрения и по разным критериям) мест для размещения объектов и т. д.

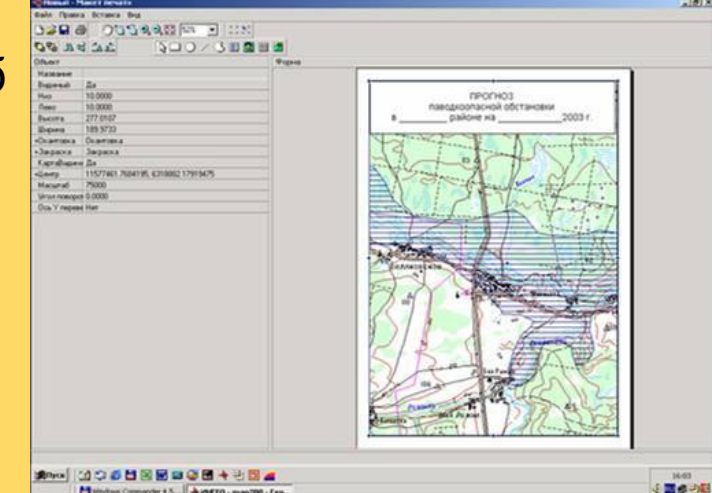

http://gis-laris.narod.ru/primen\_gis.htm

#### **6. Что такое GPS? GPS — спутниковая**

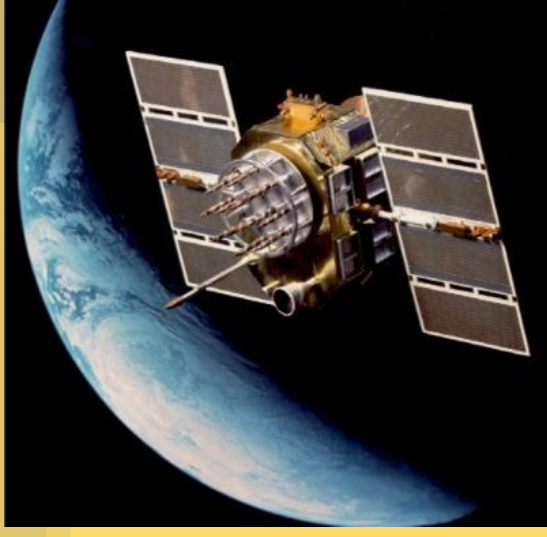

**система навигации,** 

**обеспечивающая измерение расстояния, времени и определяющая** 

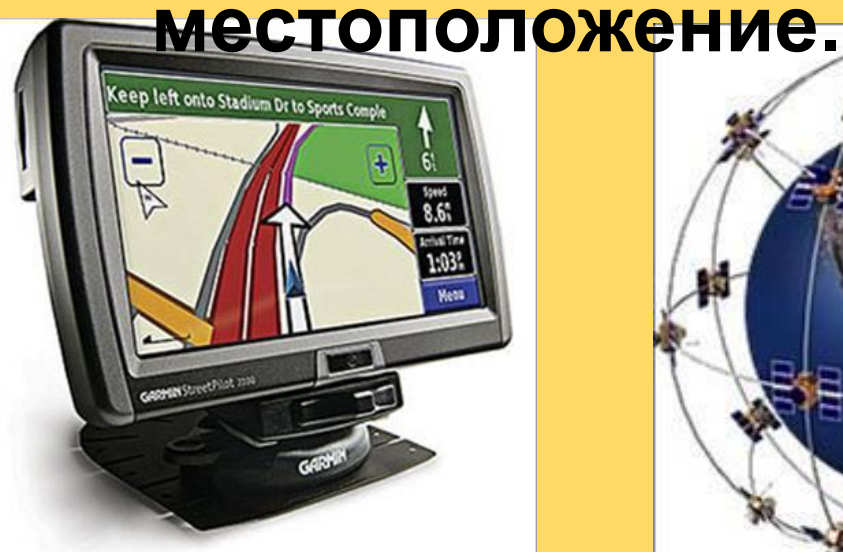

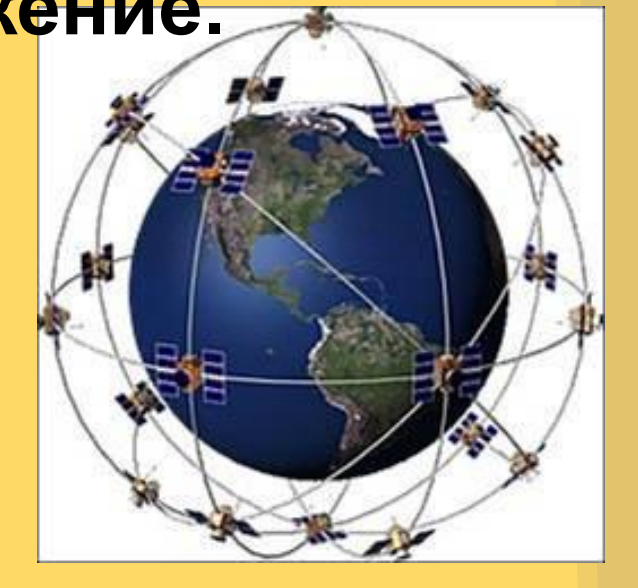

http://ru.wikipedia.org/wiki/GI

## **7. Кто использует GPS ?**

**GPS имеет ряд применение на земле, в море и в воздухе. В основном их можно применять везде, где можно получить сигнал со спутника, за исключением внутри зданий, в шахтах и пещерах, под землей и под водой.**

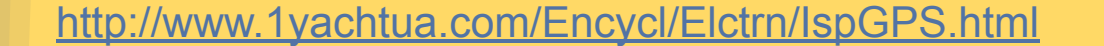

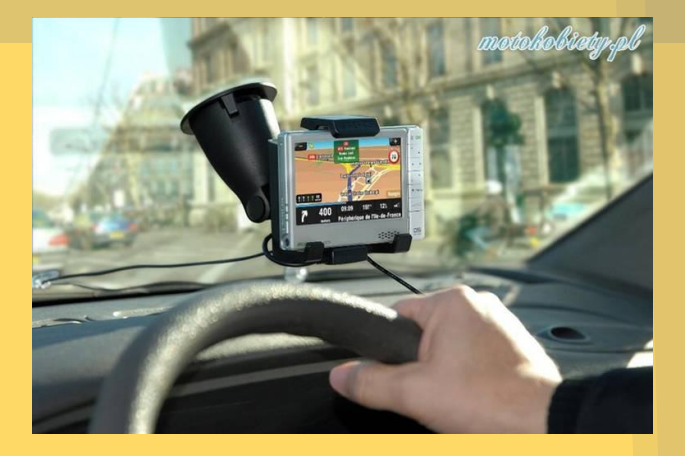

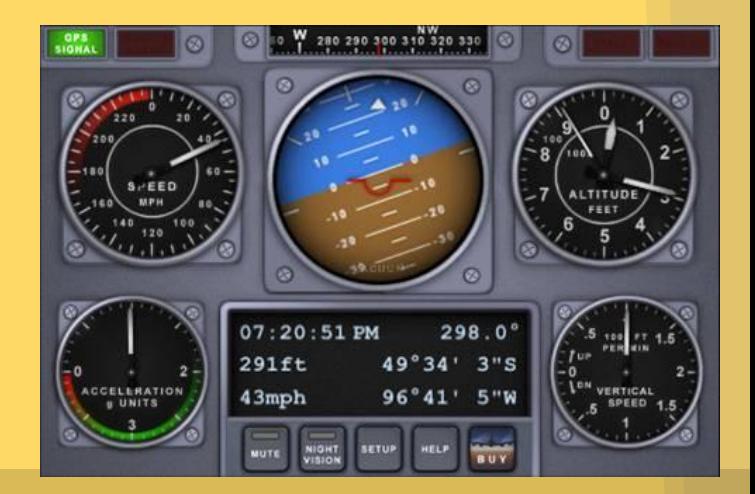

#### **0. TIU TAKUC UI Dприёмник (GPS-навигатор)?**

**GPS-приёмник** — радиоприёмное устройство для определения географических координат текущего местоположения антенны приёмника, на основе данных о временных задержках прихода радиосигналов, излучаемых спутниками группы NAVSTAR. В России с развитием системы ГЛОНАСС начался серийный выпуск ГЛОНАСС-приёмников рядом конструкторских бюро и

BezPornex (ru)

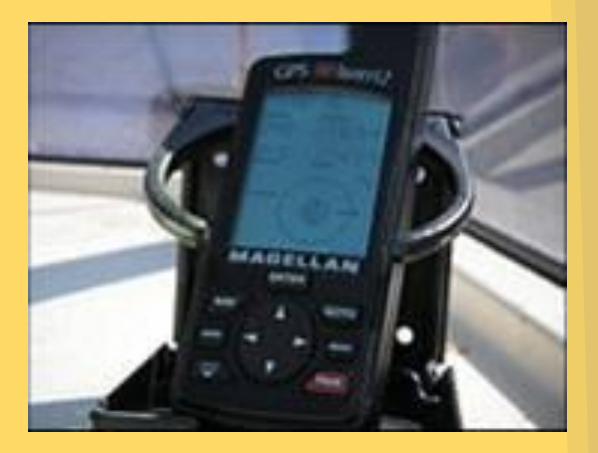

http://ru.wikipedia.org/wiki/GPS-%D0%BF%D1%80%D0%B8%D1%91%D0%BC% D0%BD%D0%B8%D0%BA организаций.

# **9. Как используются карты в GPS-приёмниках?**

OCHOBHЫХетИПА-<del>%D0</del>%BCKTOOHЫCDИ&B5%D0%BC%D0%BD%D0%B8%D0%BA Наличие карты существенно улучшает пользовательские характеристики приёмника. Приёмники с картами показывают положение не только самого приёмника, но и объектов вокруг него. Все электронные GPS-карты можно поделить на два

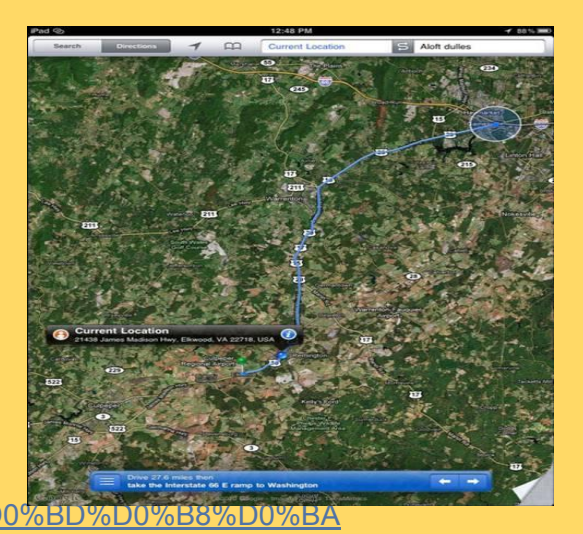

растровые.

## **10. Что такое геокешинг?**

**Геокэшинг** (geocaching от греч. γεο- — Земля и англ. *cache* — тайник) туристическая игра с применением спутниковых навигационных систем, состоящая в нахождении тайников, спрятанных другими участниками игры.

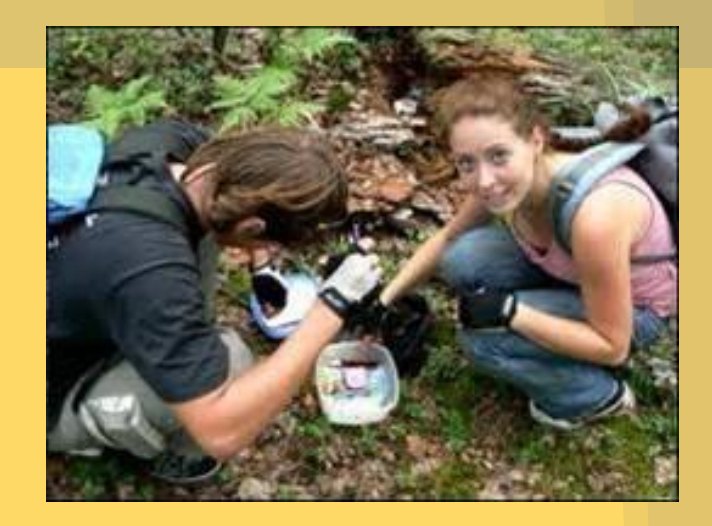

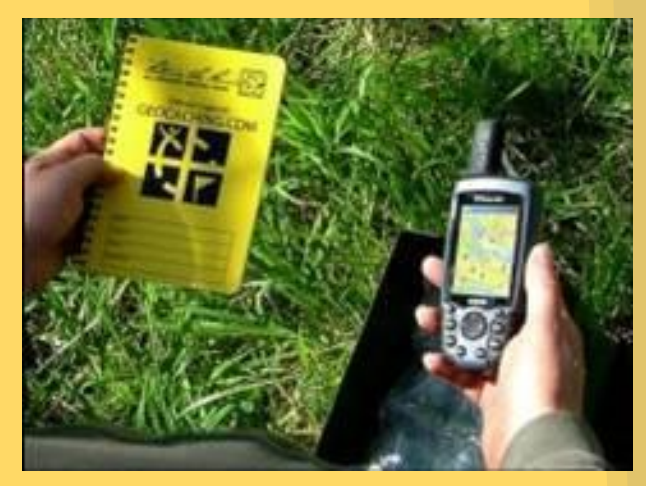

http://ru.wikipedia.org/wiki/%D0%93%D0%B5%D0%BE%D0%BA%D0%B5%D1%88%D0%B8%D0%BD%D0%B3

# **11. Кто играет в геокешинг?**

В неё можно играть семьёй, компанией или в одиночку Геокэшинг активно применяется в качестве корпоративного развлечения. Сотрудники обеспечивающей фирмы прячут тайники, инструктируют участников, обеспечивают их экипировкой и GPSнавигаторами.

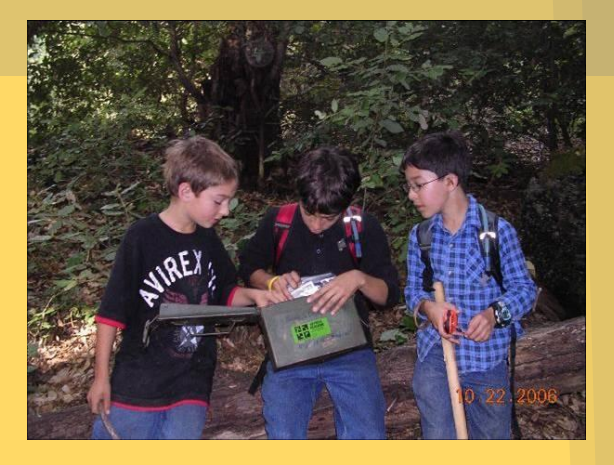

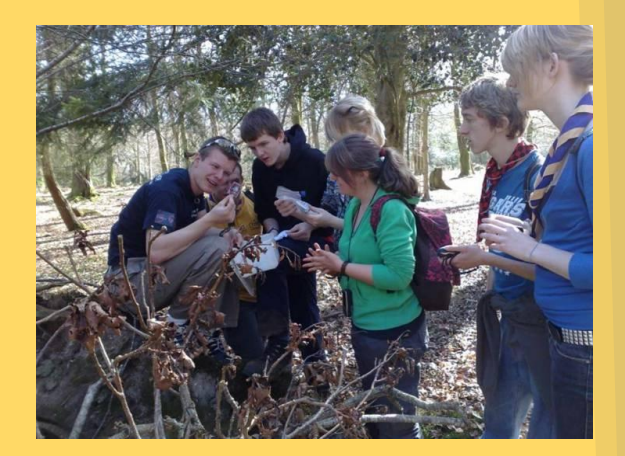

http://ru.wikipedia.org/wiki/%C3%E5%EE%EA%FD%F8%E8%ED%E3

## **12. Что такое Google Earth?**

Проект компании Google, в рамках которого в сети Интернет были размещены спутниковые фотографии всей земной поверхности. Фотографии некоторых регионов имеют беспрецедентно высокое разрешение.

Во многих случаях русская версия Google Earth называется Google Планета Земля, например, в главном меню или на официальном сайте.

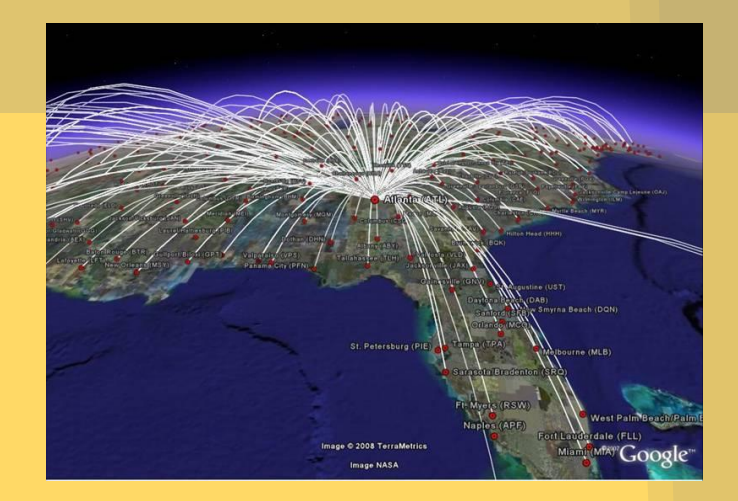

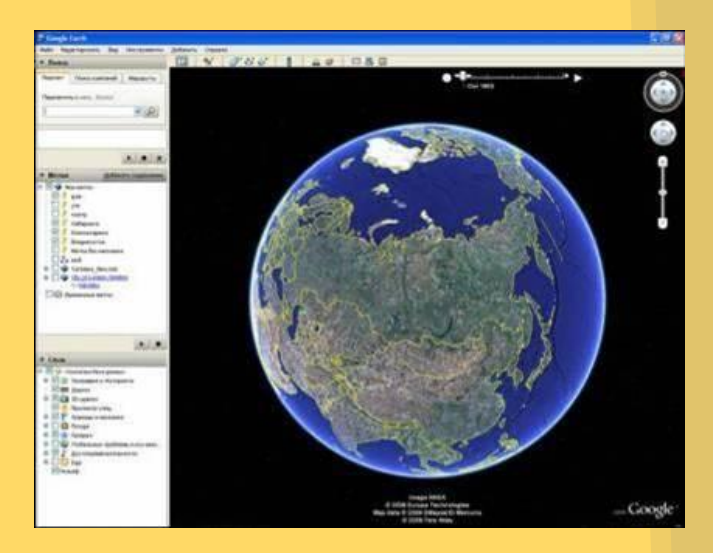

# **13. Возможности Google**

### **Планета Земля ?**

- **• Просмотр спутниковых снимков удобная навигация, бесшовное соединение спутниковых снимков и моментальное отображение с постепенной прорисовкой деталей;**
- **• Построение перспективных (рельефных) изображений с наложением спутниковых снимков;**
- **• Нанесение своих точек, линий и полигонов и экспорт их в специальный файл (в формате Google ) для обмена с другими пользователями GE;**
- **• Наложение своих изображений (например логотипы, собственные карты и т.д.) и их примерное совмещение с подстилающей поверхностью;**
- **• Измерение расстояний;**
- <u>Юблет территории на </u>заданной высоте и скорости.

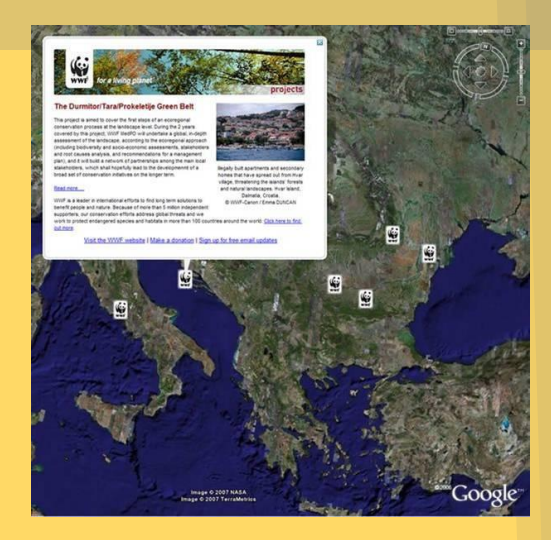

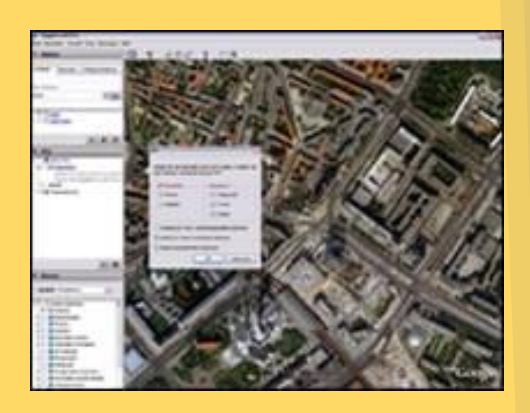

### **Физкультминутка**

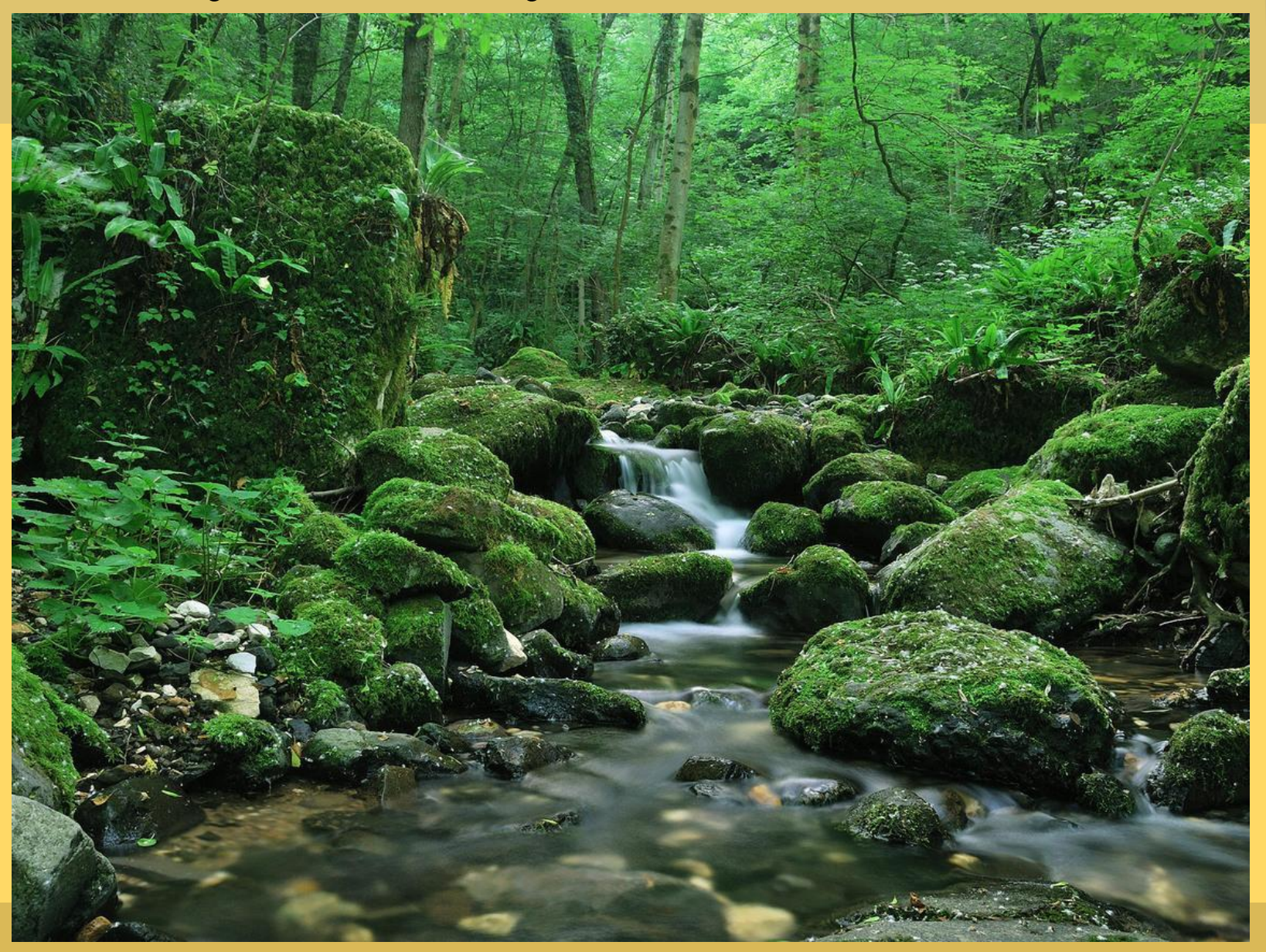

### **2 ГИС Саратов**

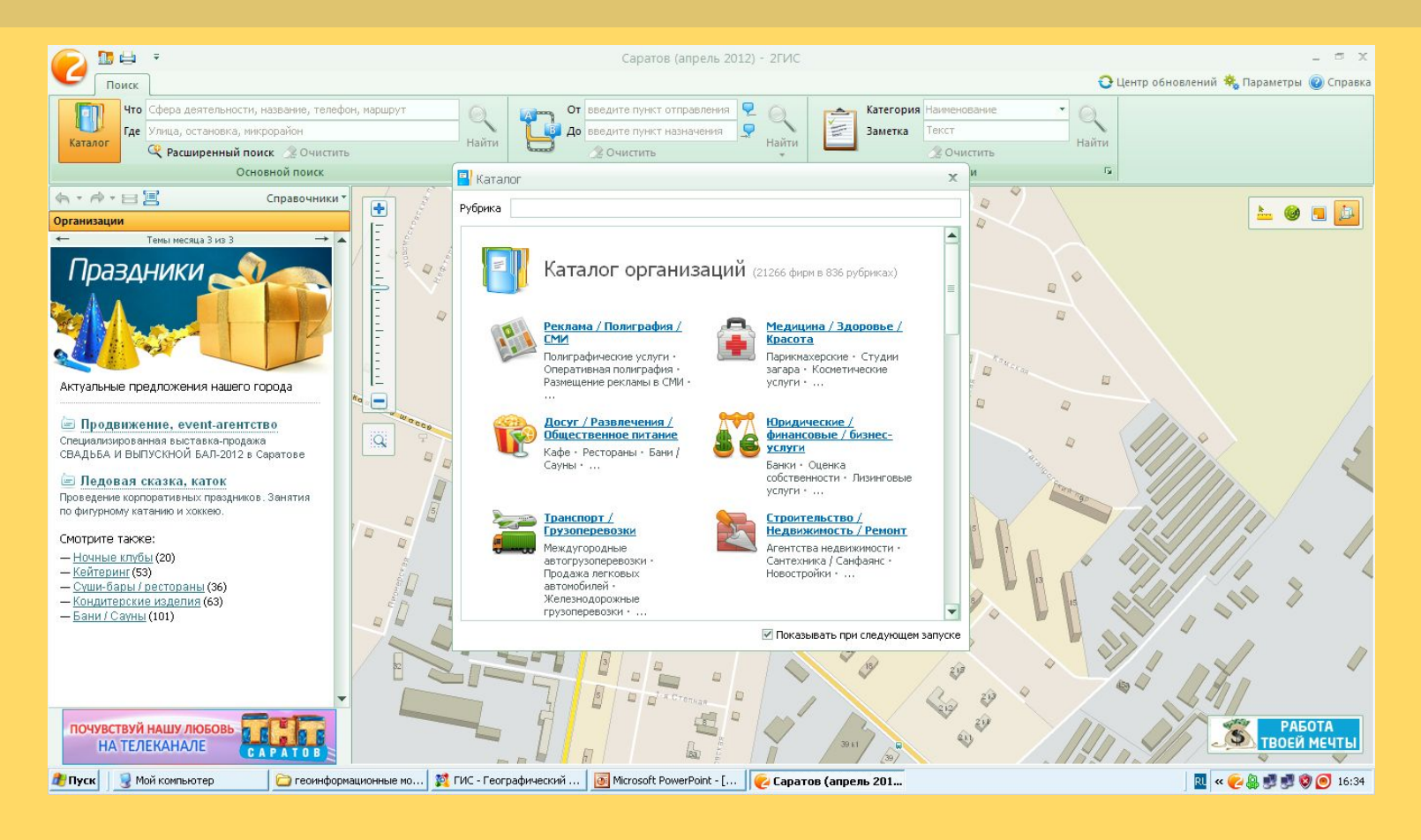

http://saratov.2gis.ru/

# **Практическая работа « 2 ГИС Саратов»**

**Задание 1:** С помощью инструмента Каталог (в верхнем левом углу программы) посмотрите каталог организаций города Саратова.

**Задание 2:** Воспользуйтесь системой «Поиск». Введите адрес (по вашему желанию), район. Программа автоматически укажет необходимый адрес.

**Задание 3:** Для построения проезда на городском транспорте или автомобиле между любыми точками на карте воспользуйтесь блоком **«Как проехать?»** на вкладке **Поиск.**

#### Домашнее задание: **§ 2.9 прочитать**